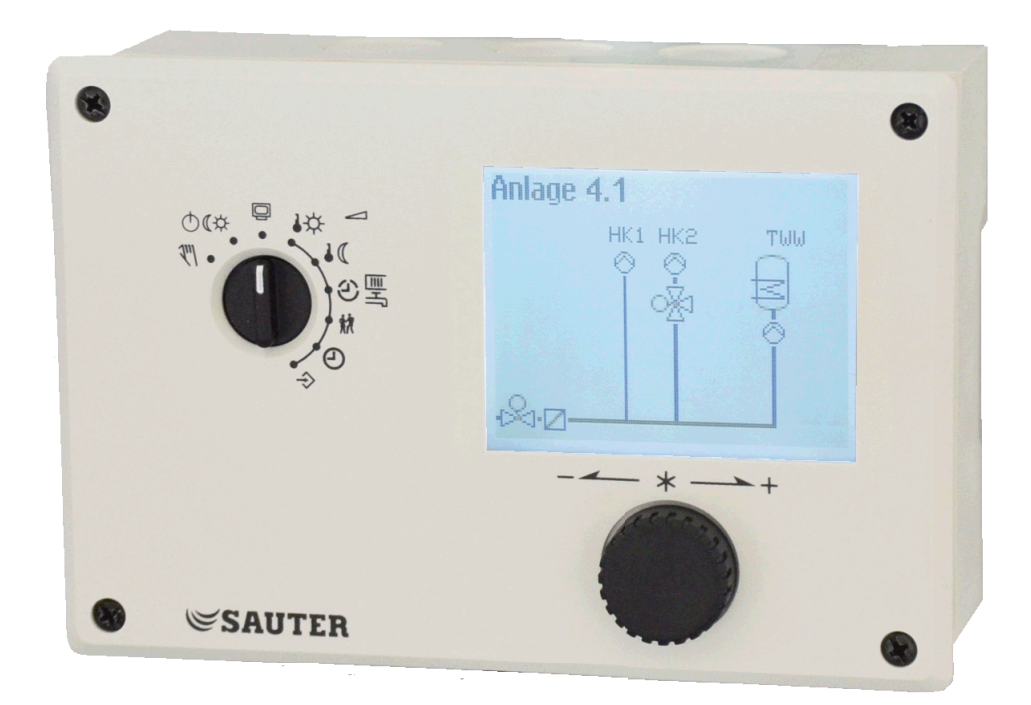

# **Technisches Handbuch SAUTER EQJW126/EQJW146/EQJW246 Kommunikationsanbindung**

# Inhalt

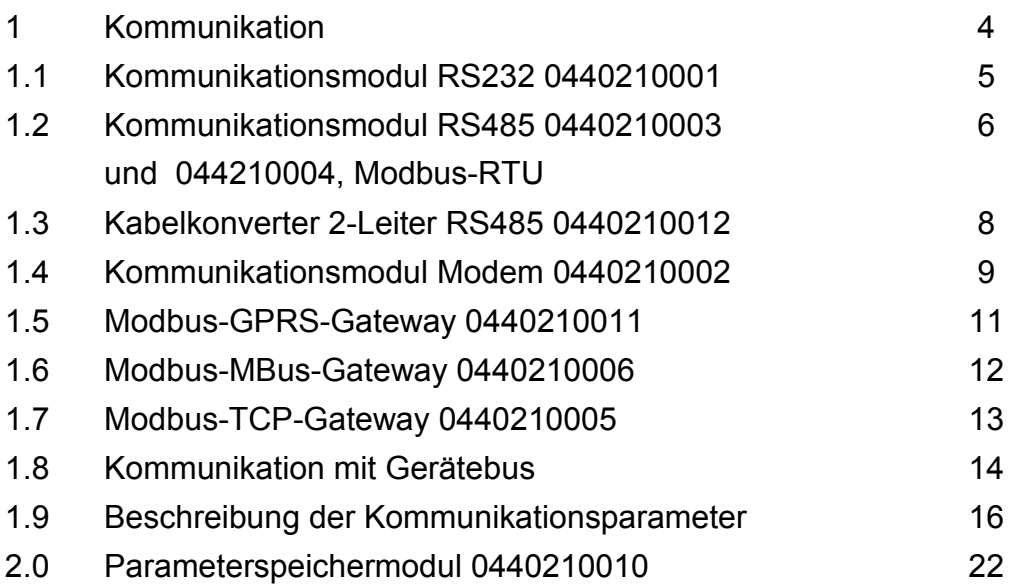

## **1 Kommunikation**

Mit Hilfe eines optionalen Kommunikationsmoduls können die Regler EQJW126/146 mit einem Leitsystem kommunizieren. Mit einer geeigneten Software zur Prozessvisualisierung und zur Kommunikation lässt sich ein vollständiges Leitsystem aufbauen.

Folgende Kommunikationsvarianten sind möglich:

- 1.1. Betrieb mit RS232-Anbindung am Kommunikationsmodul 0440210001 (1)
- 1.2. Betrieb per RS485-Zweileiterbus am Kommunikationsmodul 0440210003 oder 0440210004 (2)
- 1.3. Betrieb per RS485-Zweileiterbus mit Kabelkonverter 0440210012 (2)
- 1.4. Betrieb mit Wählleitungsmodem am Kommunikationsmodul 0440210002 (3)
- 1.5. Betrieb mit Modbus-GPRS-Gateway 0440210011 (4)
- 1.6. Betrieb an einem RS485-Zweileiterbus am Kommunikationsmodul Modbus-MBus-Gateway 0440210006 (5)
- 1.7. Betrieb mit LAN-Anbindung am Modbus-TCP-Gateway 0440210005 (6)

Ein automatischer Kommunikationsaufbau über ein Wählleitungsmodem erfolgt prinzipiell nur dann, wenn in der Anlage Störungen auftreten. Der Regler arbeitet autark, lässt sich jedoch jederzeit über das Modem anwählen, auslesen und, wenn nötig, beeinflussen.

Alternativ zur Leitstations-Anbindung ermöglicht der Gerätebus einen direkten Datenaustausch zwischen den Reglern.

• 1.8. Betrieb mit Gerätebus und Kommunikationsmodulen, 0440210001 und 0440210002, 0440210003 und 0440210004 oder mit Kabelkonverter 0440210012

Der Anschluss für die optionalen Kommunikationsmodule bzw. Adapter befindet sich frontal betrachtet seitlich links im Regler-Gehäuse (RJ45-Anschlußbuchse)

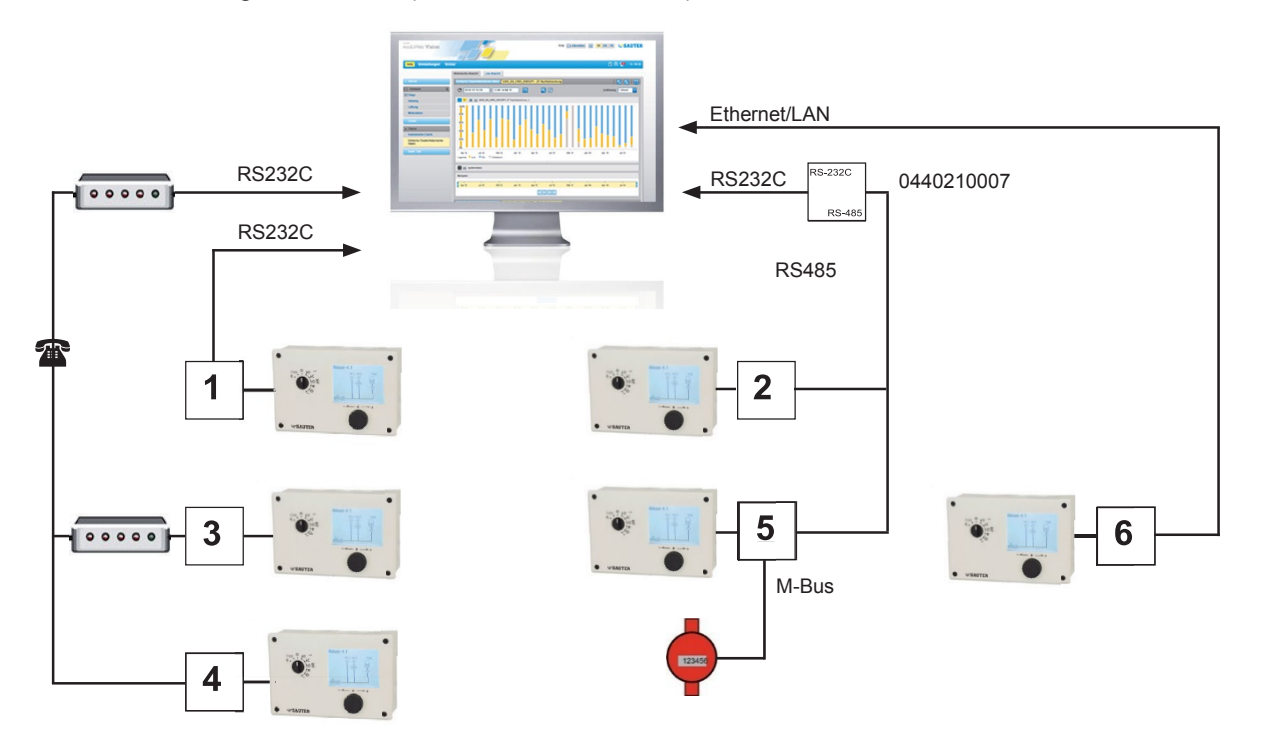

Alle Kommunikationsmodule sind auf den Betrieb an der Kommunikationsschnittstelle abgestimmt. Die Schnittstelleneigenschaften sind nicht parametrierbar.

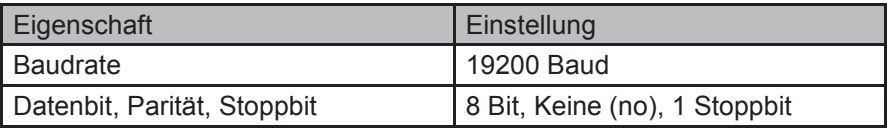

Version a 3

## **1.1 Kommunikationsmodul RS232 0440210001**

Die Anwendung des Kommunikationsmoduls RS232 setzt den Einsatz geeigneter Kommunikationswerkzeuge (Software z.B. Bootmanager) voraus.

Es ermöglicht das Updaten des Reglers oder das Aufspielen von zusätzlichen Sprachen.

Anschlussschema für Kommunikationsmodul

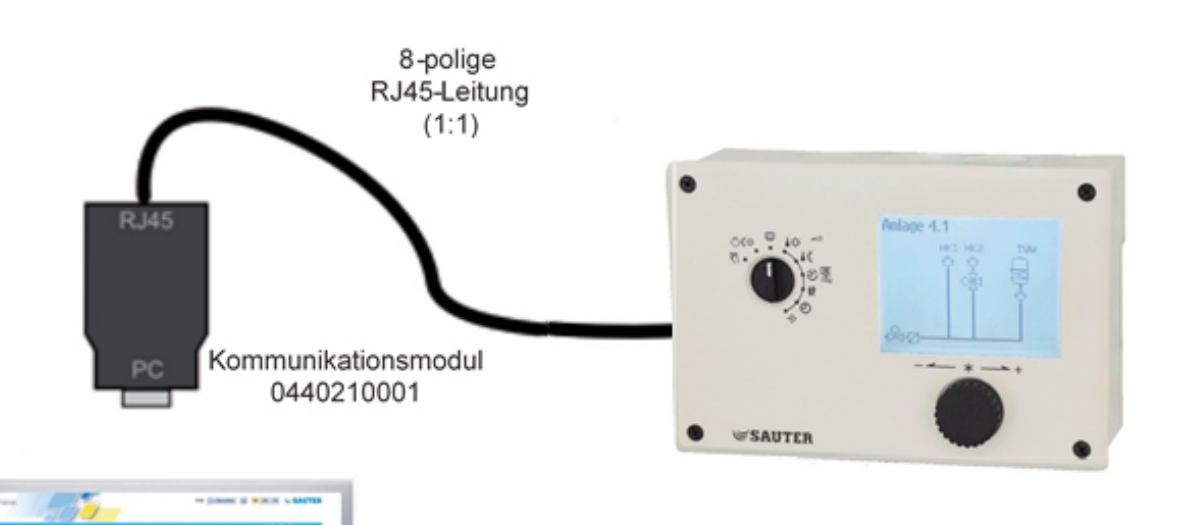

## **1.2 Kommunikationsmodul RS485 0440210003 oder 0440210004, Modbus-RTU**

Mit dem Kommunikationsmodul RS485 können die Regler EQJW126/146 in ein System mit Kommunikation über Modbus-RTU integriert werden.

Die Regler sind standardmäßig als Slave definiert. Sollte kein Master im System vorhanden sein, muss ein Modul 0440210004 eingesetzt werden, siehe Kapitel 1.8.

Der Betrieb des Reglers in Verbindung mit dem Kommunikationsmodul RS485 setzt eine ständige Busverbindung (Datenkabel) voraus.

Die Busleitung wird zu allen Geräten und der Leitstation geführt. Die Leitstation wird mit einem Konverter RS485/RS232 (Zubehör 0440210007) an das Busnetz angeschlossen.

Die Reichweite der Busverbindung (Kabellänge) beträgt maximal 1200 m. Abzweigungen (Stichleitungen) dürfen nicht länger als 3 Meter sein. In einem solchen Segment können maximal 126 Geräte angeschlossen werden. Bei größeren Entfernungen oder wenn mehr als 126 Geräte an einer Linie angeschlossen werden, müssen Repeater eingesetzt werden, um den Pegel zu regenerieren. An einem Bus können bei 8 bit-Adressierung maximal 246 Geräte angeschlossen und adressiert werden. Wenn keine Kommunikation zwischen Leitsystem und Regler besteht, können Eingriffe des Leitsystems auf dynamische Prozesse mit der Funktion Leitsystemüberwachung zeitlich beschränkt werden. Nach Ablauf von 30 Minuten ohne Kommunikation übernimmt der Regler dann selbst wieder die Kontrolle über die vom Leitsystem vorgenommenen Beeinflussungen.

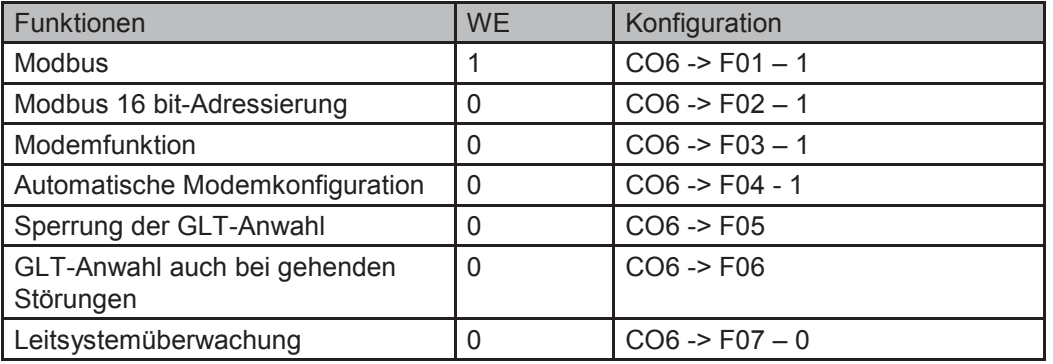

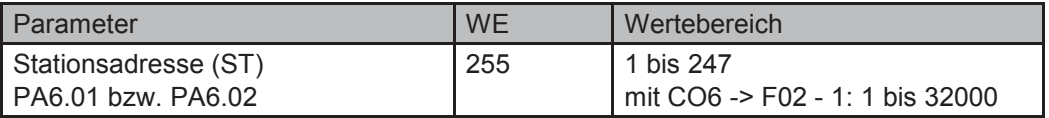

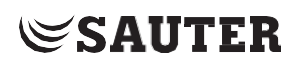

## Anschlussschema für Kommunikationsmodul 0440210003

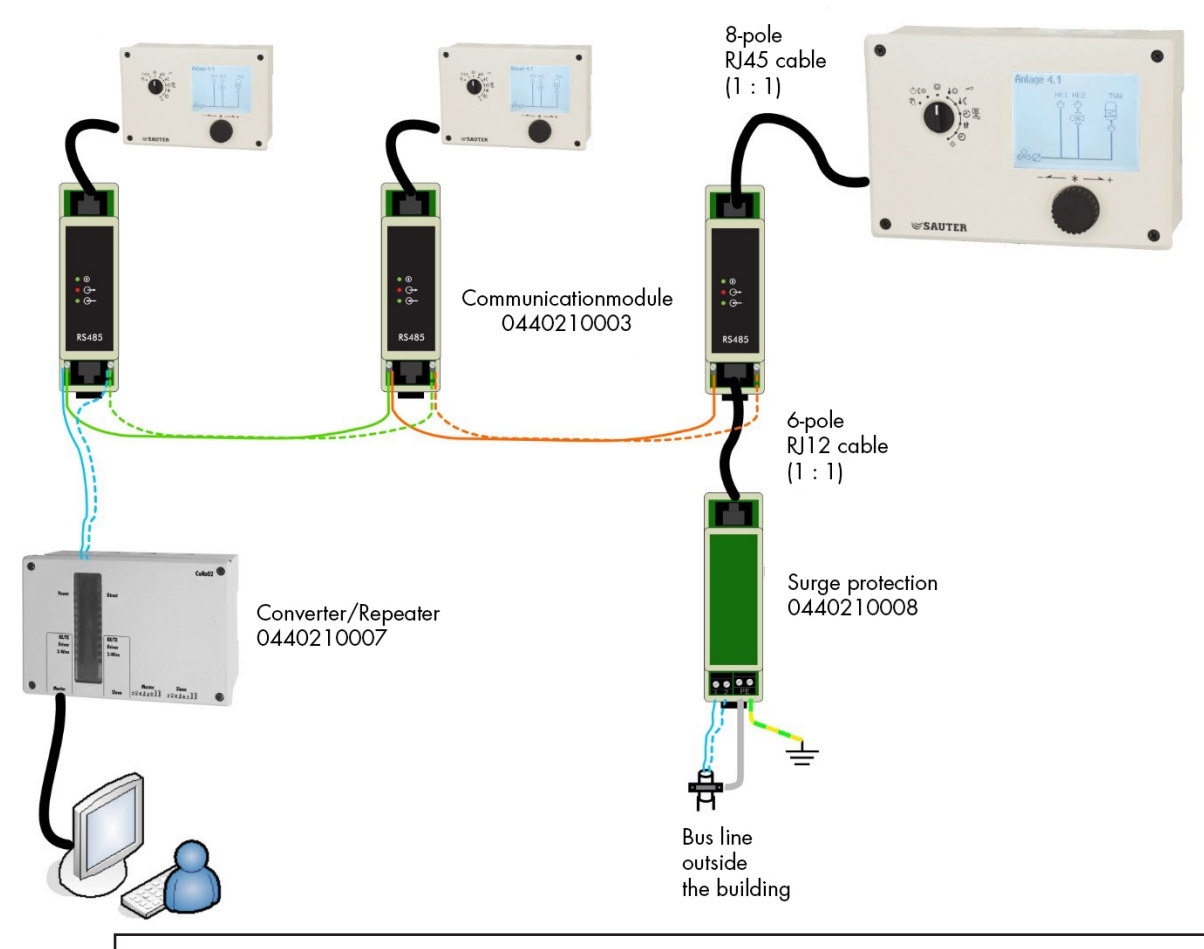

## **ACHTUNG!**

Bei der Installation sind die einschlägigen Normen und Vorschriften zum Blitz- und Überspannungsschutz zu beachten.

## **1.3 Kabelkonverter 2-Leiter RS485 0440210012**

Der Kabelkonverter RS485 wird zum Anschluss der Regler EQJW126/146 an ein RS485-Zweileiter-Busnetz verwendet (siehe hierzu auch Kapitel 1.8). Der Bus RS485 ist bei diesem Adapter nicht galvanisch von der Spannungsversorgung des Reglers getrennt.

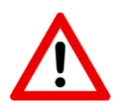

Bus RS485 nicht über Hausgrenzen verlegen!

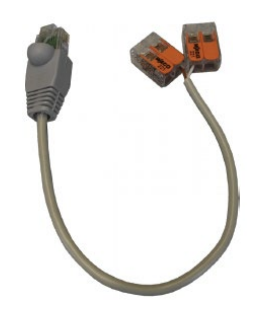

## **Anschlüsse:**

RJ45-Stecker zum Verbinden mit der RJ45-Buchse des Reglers Verbindungsklemme für bauseitigen RS-485 Bus (Bus A = Ader weiss; Bus B = Ader braun)

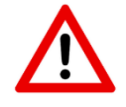

**Bus-Verbindung nicht vertauschen!**

Bus A aller Geräte verbinden, Bus B aller Geräte verbinden.

## **Hinweise:**

Zur Aktivierung des Adapters am Regler einmalig Schlüsselzahl 73 eingeben (Status wird nicht angezeigt). Zur Deaktivierung des Adapters am Regler den Schlüssel 73 wiederholt eingeben. Nach Aktivierung keine Funktion von Parameterspeichermodul (0440210010)! Ab Regler-Softwareversion V2.35 Modbus und Gerätebus möglich.

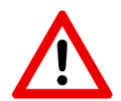

 Alle Regler im Bussystem müssen mit der Schlüsselzahl 73 aktiviert sein, da sonst die gesamte Kommunikation gestört ist.

### **Beispiel: Außentemperatur senden / empfangen**

Parameter-Einstellungen am Regler CO7: Gerätebus

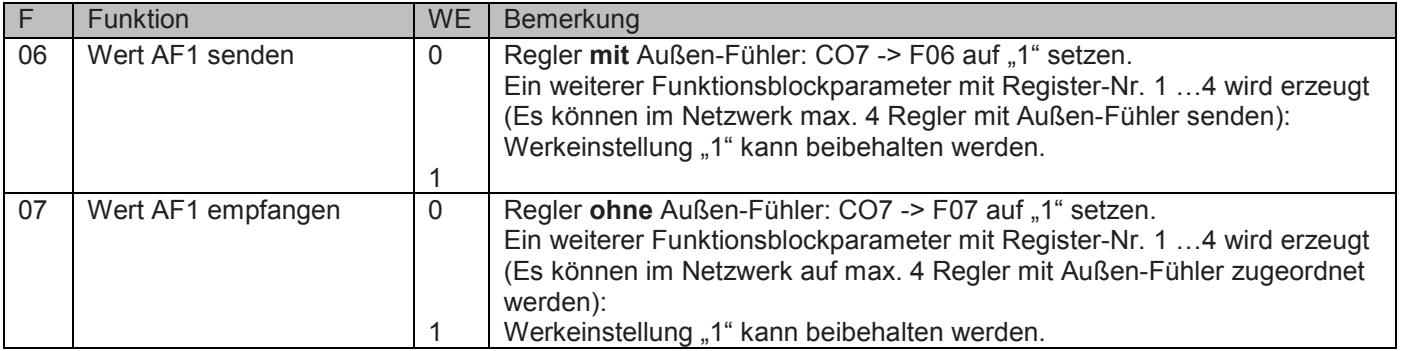

## **1.4 Kommunikationsmodul Modem 0440210002**

Über das Kommunikationsmodul 0440210002 kann ein Wählleitungsmodem am Regler angeschlossen werden.

Ein Wählleitungsmodem ist dann notwendig, wenn der Regler an das Telekommunikationsnetz angeschlossen werden soll. In diesem Fall arbeitet der Regler autark und kann bei Störungen einen Ruf an die Gebäu- deleitstation auslösen. Zusätzlich kann die Gebäudeleitstation den Regler anwählen, ihn auslesen und nach Beschreiben des Holdingregisters Nr. 40145 mit der gültigen Schlüsselzahl neue Daten an ihn senden.

**Hinweis:** Wurde das Holdingregister Nr. 40145 dreimal in Folge mit einer ungültigen Schlüsselzahl beschrieben, unterbricht der Regler sofort die Modemverbindung und generiert die Error-Meldung "Err 7" (unerlaubter Zugriff stattgefunden). Damit wird der Ruf zum konfigurierten Leitsystem ausgelöst und eine SMS gesendet. Das Bit D6 wird gelöscht, sobald das Fehlerstatusregister vom Leitsystem gelesen und die Verbindung aufgelöst wurde.

In besonderen Fällen kann die Funktion **Sperrung der GLT-Anwahl** gewählt werden, um die Störanwahl zu unterbinden. Mit der Funktion **GLT-Anwahl auch bei gehenden Störungen** wird die Gebäudeleitstation auch zusätzlich informiert, wenn eine zuvor gemeldete Störung nicht mehr besteht. Durch die **automatische Modemkonfiguration** muss das am Regler angeschlossene Wählleitungsmodem nicht voreingestellt werden; dies geschieht vom Regler automatisch.

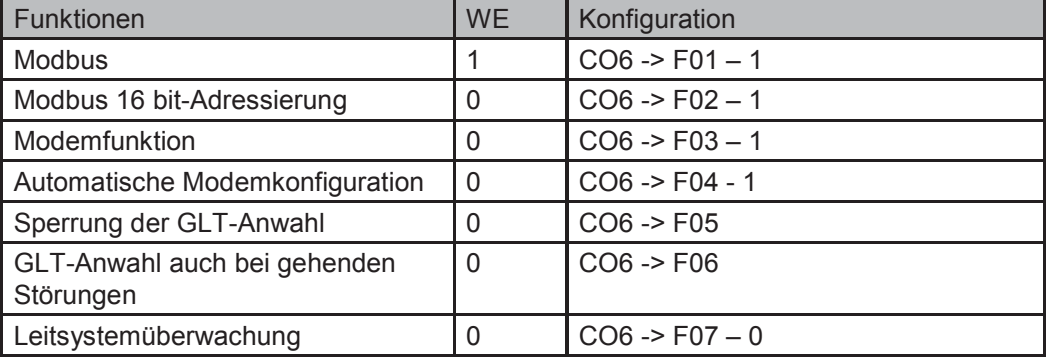

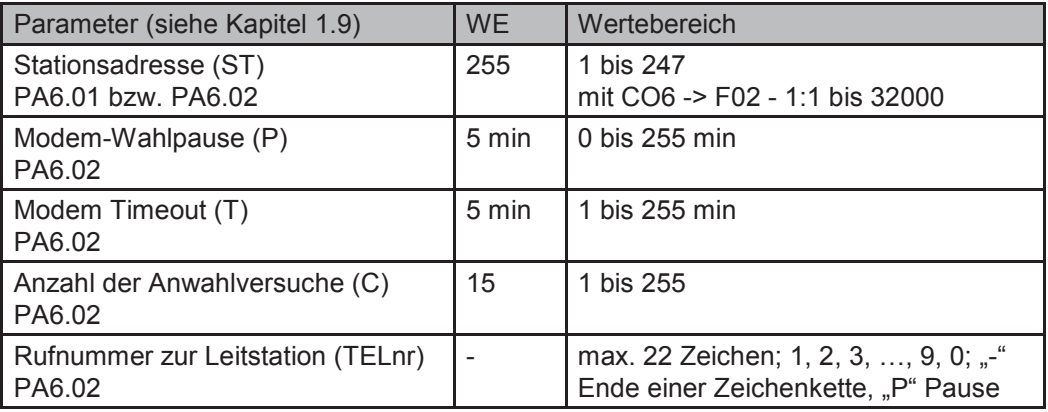

## Anschlussschema für Kommunikationsmodul 0440210002

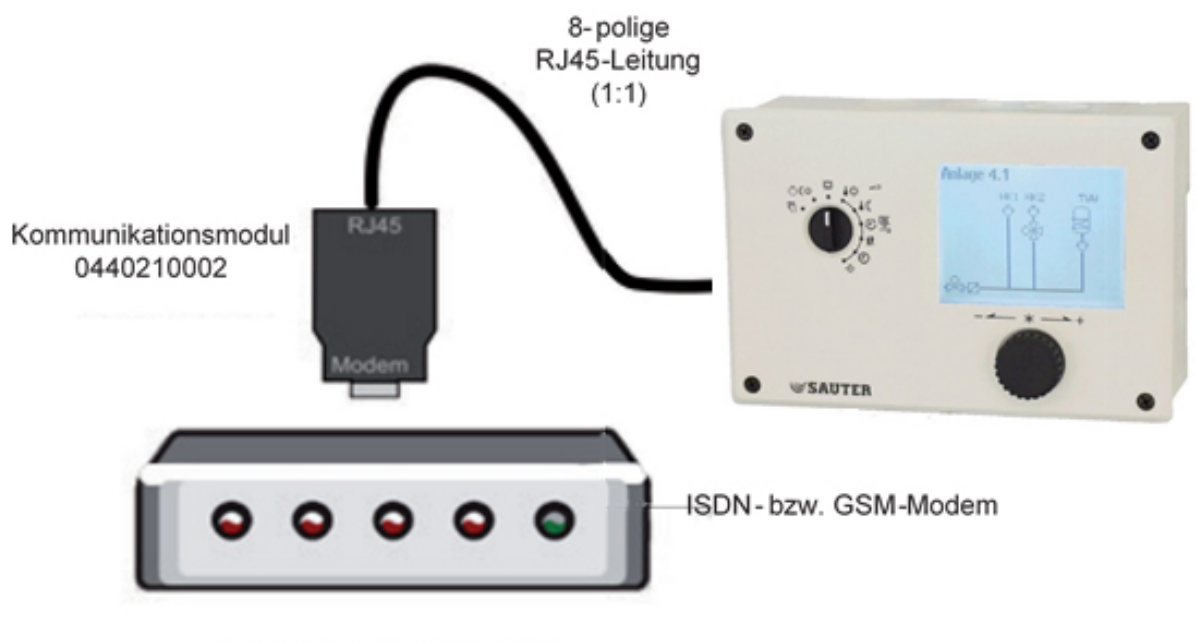

Telekommunikationsleitung außerhalb des Gebäudes

## **1.5 Modbus-GPRS-Gateway 0440210011**

Das Modbus-GPRS-Gateway ermöglicht eine drahtlose Kommunikation mit Zähler, Reglern sowie Ein- und Ausgängen unter Nutzung eines Mobilfunknetzes:

- Fernauslesung von Zählern mit M-Bus-Schnittstelle (Wärme, Strom, Wasser, Gas)
- Fernwartung und Fernvisualisierung
- Störmeldung bzw. Störmeldungserfassung (Binäreingänge, Sensoreingang)
- Fernschalter (potentialfreier Relaisausgang)

Zusätzlich erforderlich sind eine GSM-Antenne (SMA-Anschluss) und eine Mini-SIM-Karte (ohne Volumenbegrenzung).

Einstellungen und Hinweise aus Kapitel 1.4 gelten unverändert.

Anschlussschema für Modbus-GPRS-Gateway 0440210011

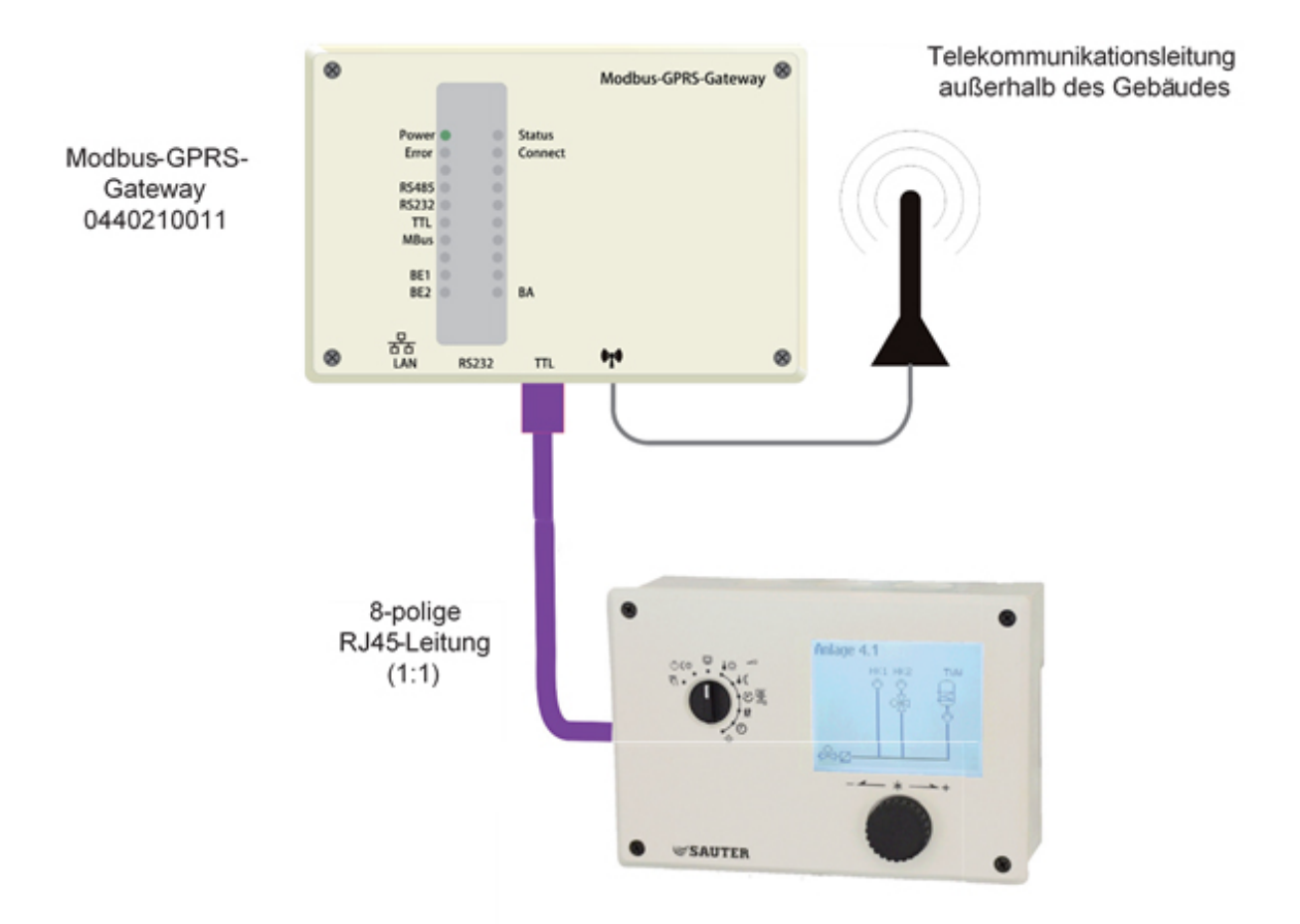

## **1.6 Modbus-MBus-Gateway 044021006**

Der Betrieb des Reglers in Verbindung mit dem Modbus-MBus-Gateway 0440210006 setzt eine ständige Busverbindung (Datenkabel) voraus.

Das Modbus-MBus-Gateway 0440210006 dient in Netzwerken von HLK-Systemen zur Integration von M-Bus-Zählern in ein Leitsystem. Mit dem Modbus-MBus-Gateway 0440210006 ist eine komfortable Anbindung von Wärmemengen- oder Stromzählern sowie von Wasserzählern möglich. Es können bis zu 6 Zähler nach EN 1434-3 angeschlossen werden.

Einstellungen und Hinweise aus Kapitel 1.2 gelten unverändert.

### Anschlussschema für Modbus-MBus-Gateway 0440210006

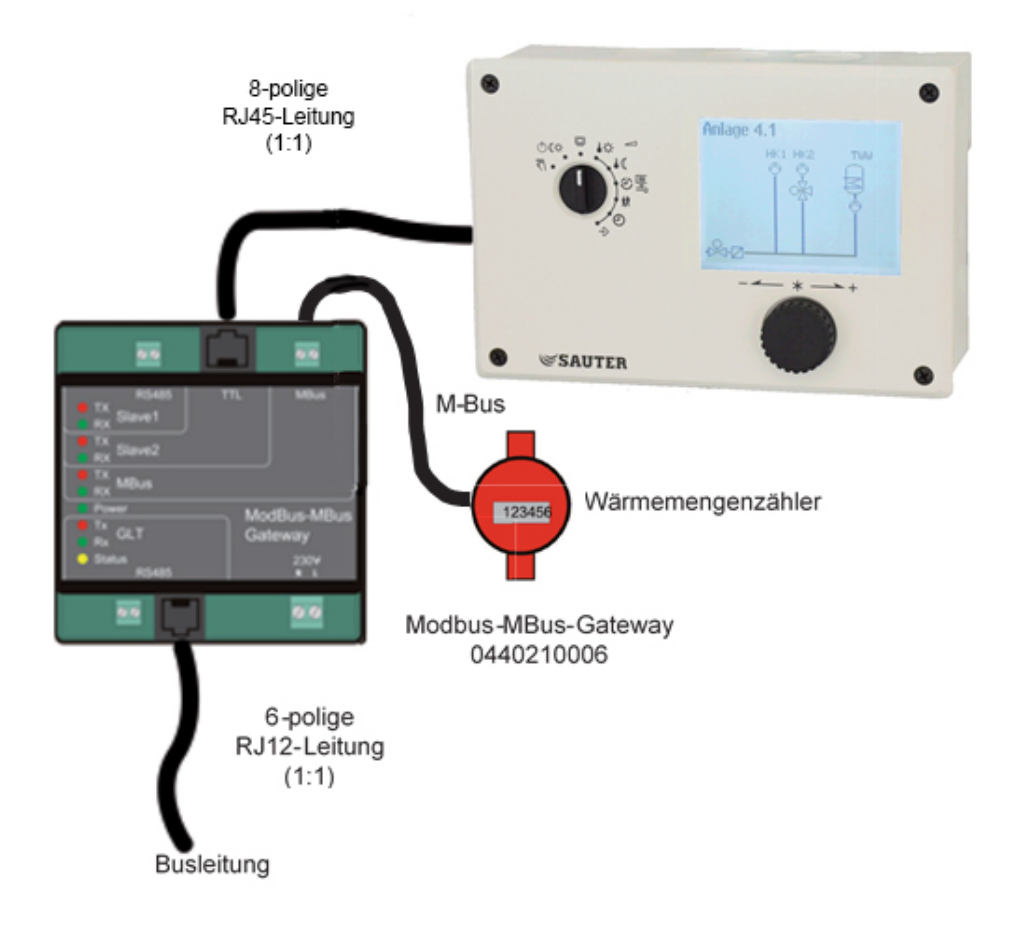

## **1.7 Modbus-TCP-Gateway 0440210005**

Der Betrieb des Reglers in Verbindung mit dem Modbus-TCP-Gateway 0440210005 setzt den Einsatz geeigneter Kommunikationswerkzeuge (Software z.B. Bootmanager) voraus.

Das Modbus-TCP-Gateway 0440210005 erweitert den Regler EQJW126/146 um eine Ethernet (LAN)- Schnittstelle. Alle von den Reglern unterstützten Modbus-RTU Kommandos sind dadurch per Modbus-TCP verfügbar.

Einstellungen und Hinweise aus Kapitel 1.4 gelten unverändert.

Anschlussschema für Modbus-TCP-Gateway 0440210005

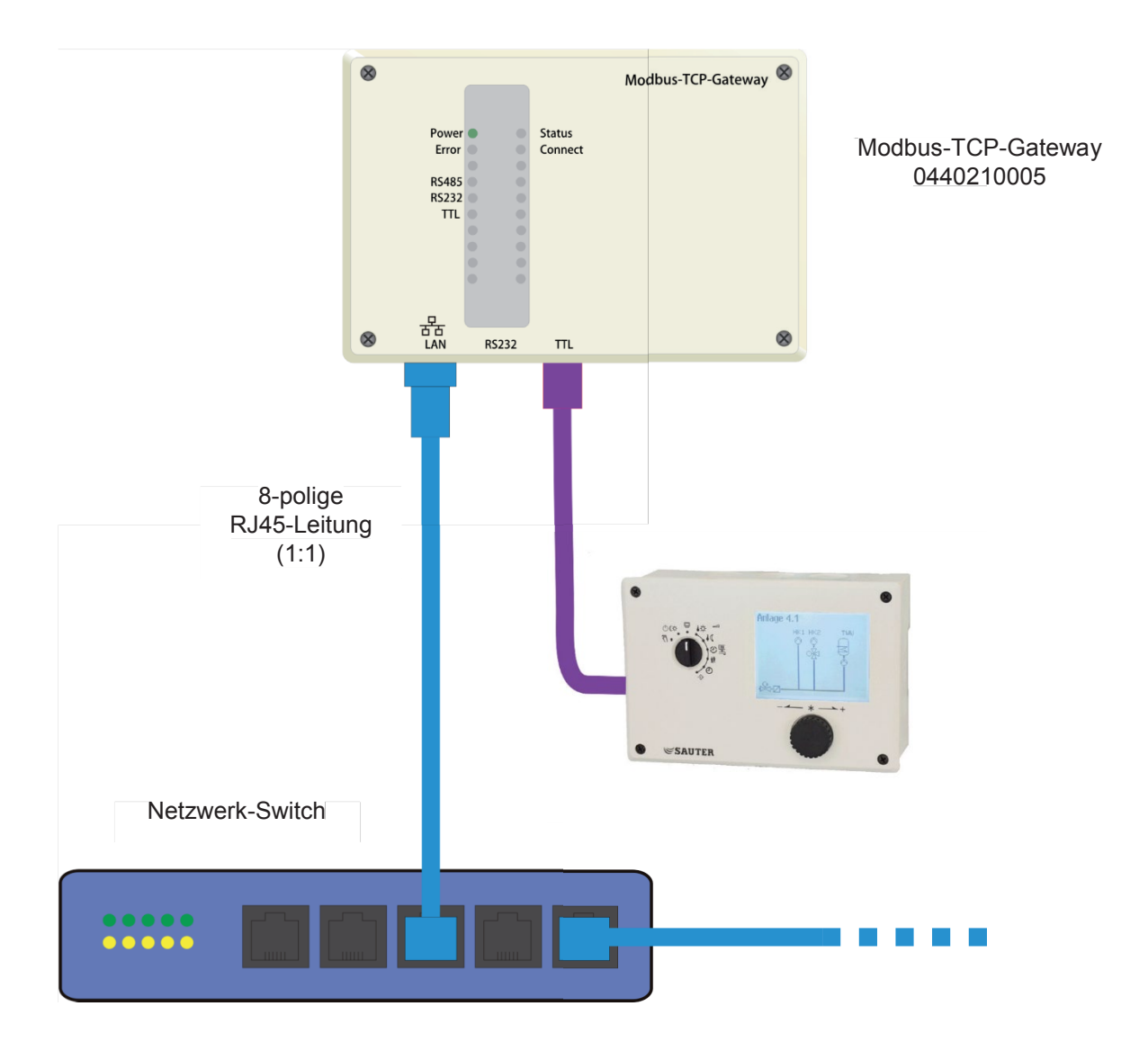

# **1.8 Kommunikation mit Gerätebus**

## **Kommunikationsparameter mit Gerätebus**

- **Uhrzeitsynchronisation**
- Außentemperatur senden / empfangen
- Vorlaufsollwert HK 1/2, TW senden
- Maximalen Vorlaufsollwert senden: Regler bestimmt bereits intern den maximalen Vorlaufsollwert seiner Kreise und sendet diesen Wert an den Primärregler
- Externe Bedarfsverarbeitung in HK 1/2,
- Fehlermeldungen vom Gerätebus anzeigen: Regler generiert Error-Meldung solange Störungen anderer Gerätebusteilnehmer anstehen
- Anhebung Rücklauftemperaturgrenzwert HK1 bei Meldung "TWE aktiv" vom Gerätebus
- "Trinkwassererwärmung aktiv" senden
- Freigabe HK 1/2 empfangen

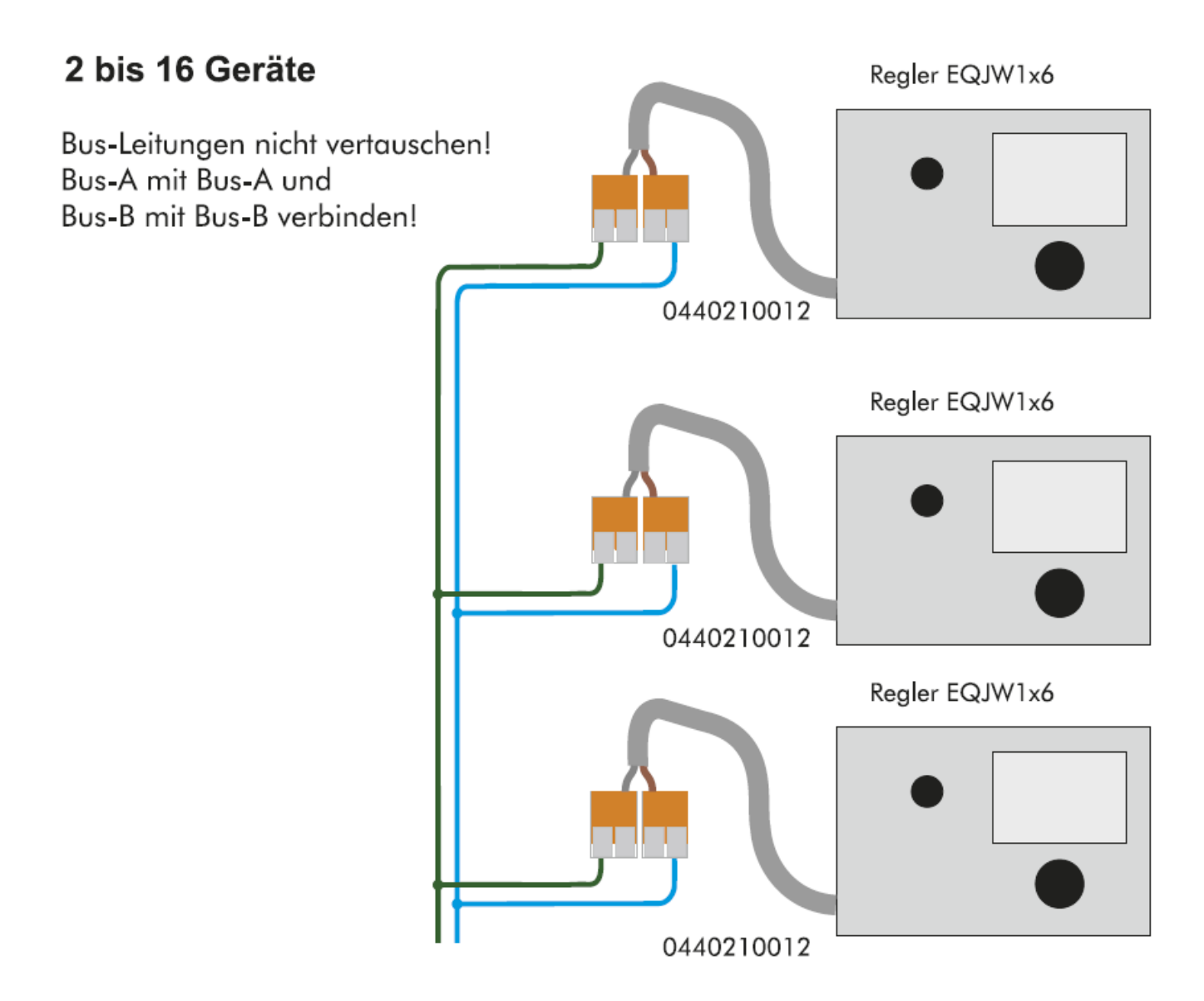

# insgesamt bis zu 16 Geräte

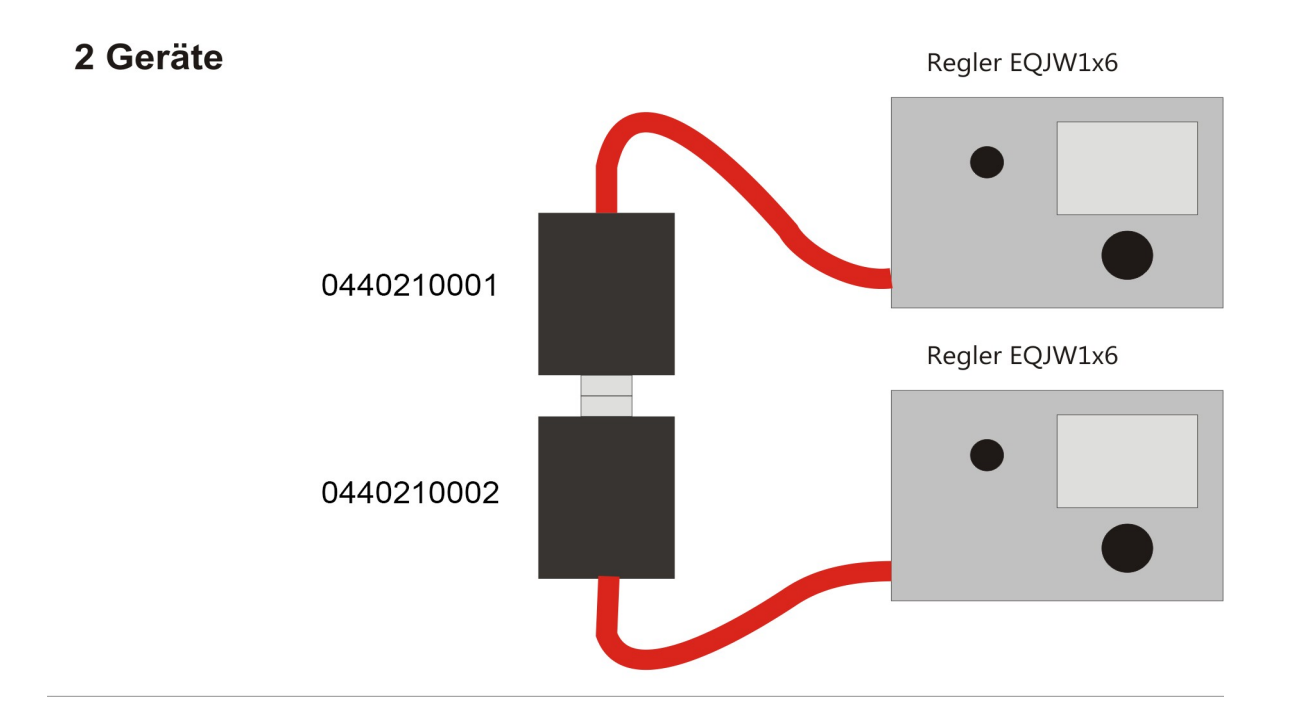

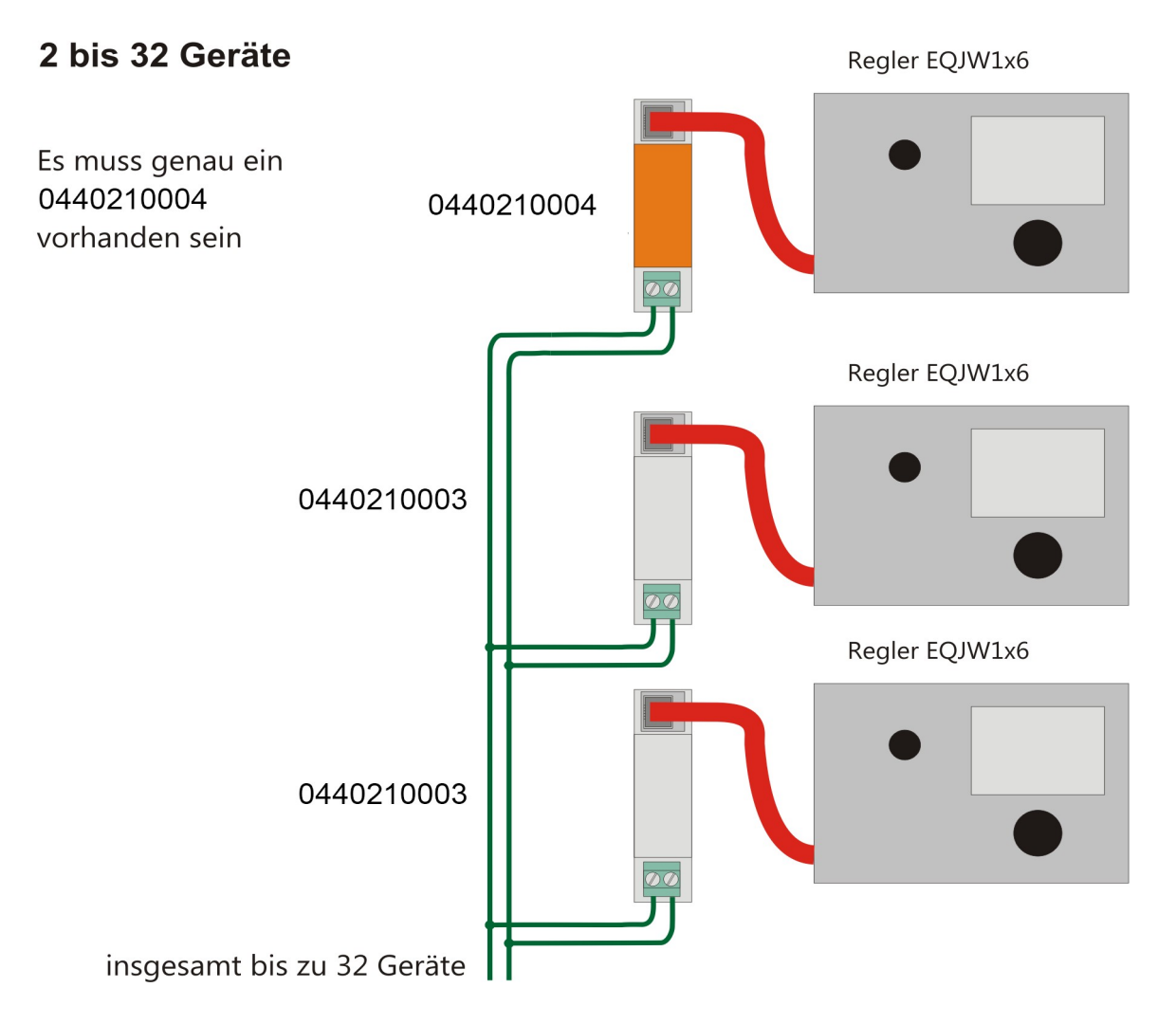

## **1.9 Beschreibung der Kommunikationsparameter**

### **Stationsadresse (ST)**

Diese Adresse dient zur Identifikation des Reglers bei Bus- oder Modembetrieb. Jede Adresse innerhalb eines Systems darf nur einmal vergeben werden. Die Standard-Adresse des Reglers ist 255.

## **Zyklische Initialisierung (I)**

Dieser Parameter gibt die Zeit für eine zyklische Ausgabe des Initialisierungskommandos "ATZ" vor. Das Kommando wird nicht ausgegeben, wenn eine Anwahl erfolgt oder eine Verbindung besteht. Die Initialisierung "ATZ" bewirkt im Modem das Kopieren des Profils 0 in das aktive Profil. Dies setzt voraus, dass die Einstellung der Modemparameter und Speicherung derselben im Profil 0 des Modems durch ein geeignetes Terminalprogramm erfolgt ist. Mit CO6 -> F04 - 1 entfällt diese Art der Modeminitialisierung.

### **Modem-Wahlpause (P)**

Die Modem-Wahlpause ist die Zeit zwischen 2 Anwahlversuchen. Zwischen den Rufen zum Leitsystem/zum SMS-Center sollte eine Wahlpause (von ca. 3 bis 5 Minuten) eingehalten werden, um das Telekommunikationsnetz nicht ständig zu belasten.

### **Modem-Timeout (T)**

Bei GLT-Verbindung, jedoch ohne Ansprechen eines Modbus-Datenpunktes wird die Verbindung durch den Regler nach Ablauf der Zeit Modem-Timeout aufgelöst. Wurde das Fehlerstatusregister während der GLT-Verbindung nicht ausgelesen, wiederholt der Regler nach Ablauf der Modem-Wahlpause (P) die GLT-Anwahl erneut usw. Bei SMS-Versand ist die eingestellte Zeit ohne Bedeutung.

### **Anzahl der Anwahlversuche (C)**

Die Anwahlversuche zum Leitsystem werden unter Einhaltung der Modem-Wahlpause wiederholt, sofern der GLT-Anschluss/das SMS-Center besetzt oder die Rufauslösung vom Leitsystem nicht zurückgesetzt worden ist. Nach erfolglosen Anwahlversuchen wird in der erweiterten Informationsebene des Reglers "OFF" angezeigt. Der Anwahlversuchszähler wird automatisch um 12.00 Uhr zurückgesetzt und es erfolgen danach wiederum die Anwahlversuche.

Rücksetzen der Rufauslösung = Auslesen des Fehlerstatusregisters (HR40150)

### **Rufnummer zur Leitstation (TELnr)**

Hier ist die Telefonnummer des Leitsystem-Modems inklusive der Vorwahl – falls notwendig – einzugeben. Kurze Pausen zwischen den Ziffern sind mit P (= 1 Sekunde) eingebbar, das Ende der Zeichenkette wird durch "–" gekennzeichnet. Die Rufnummer kann maximal 22 Zeichen betragen. Beispiel der Rufnummer "030, 2 Sek. Pause, 7908, 1 Sek. Pause, 0": 0 3 0 P P 7 9 0 8 P 0 – (= 11 Zeichen)

**Hinweis:** Durch Aktivierung des Funktionsblockes CO6 -> F04 - 1 erfolgt automatisch die Konfigurierung des angeschlossenen Modems.

## **EQJW126/146 /246**

# **SAUTER**

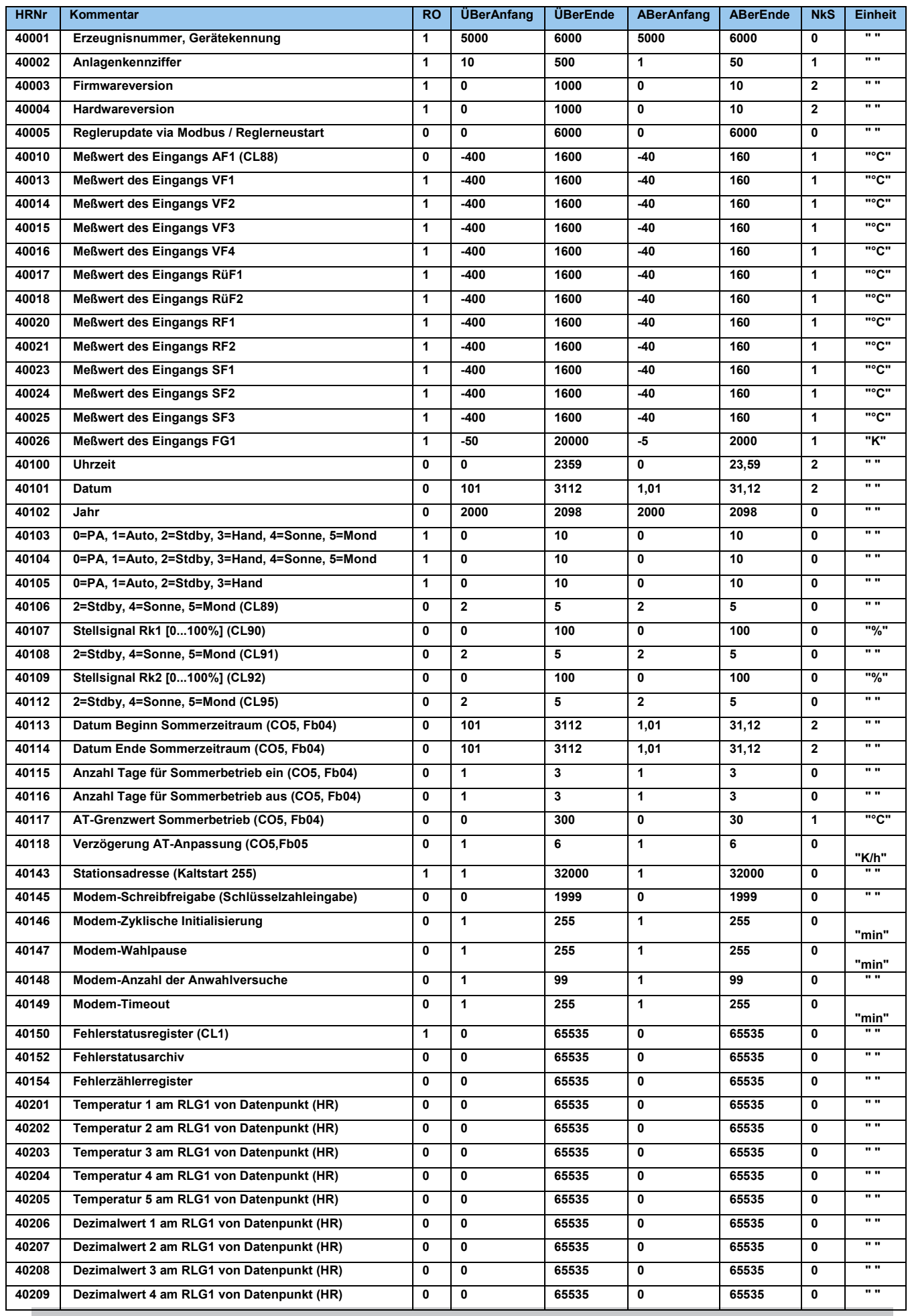

Version a 17

### **EQJW126/146 /246**

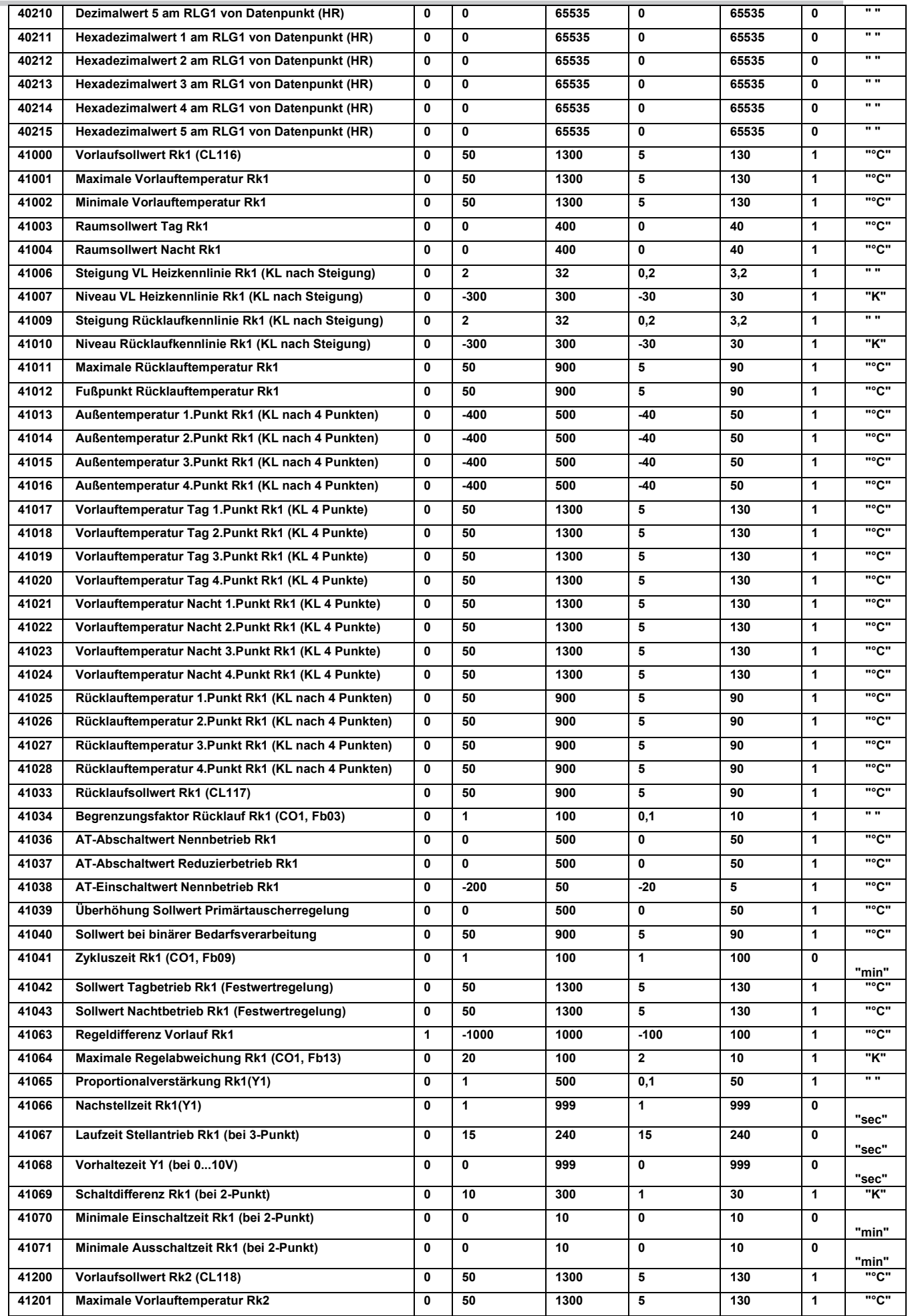

## **EQJW126/146 /246**

# **SAUTER**

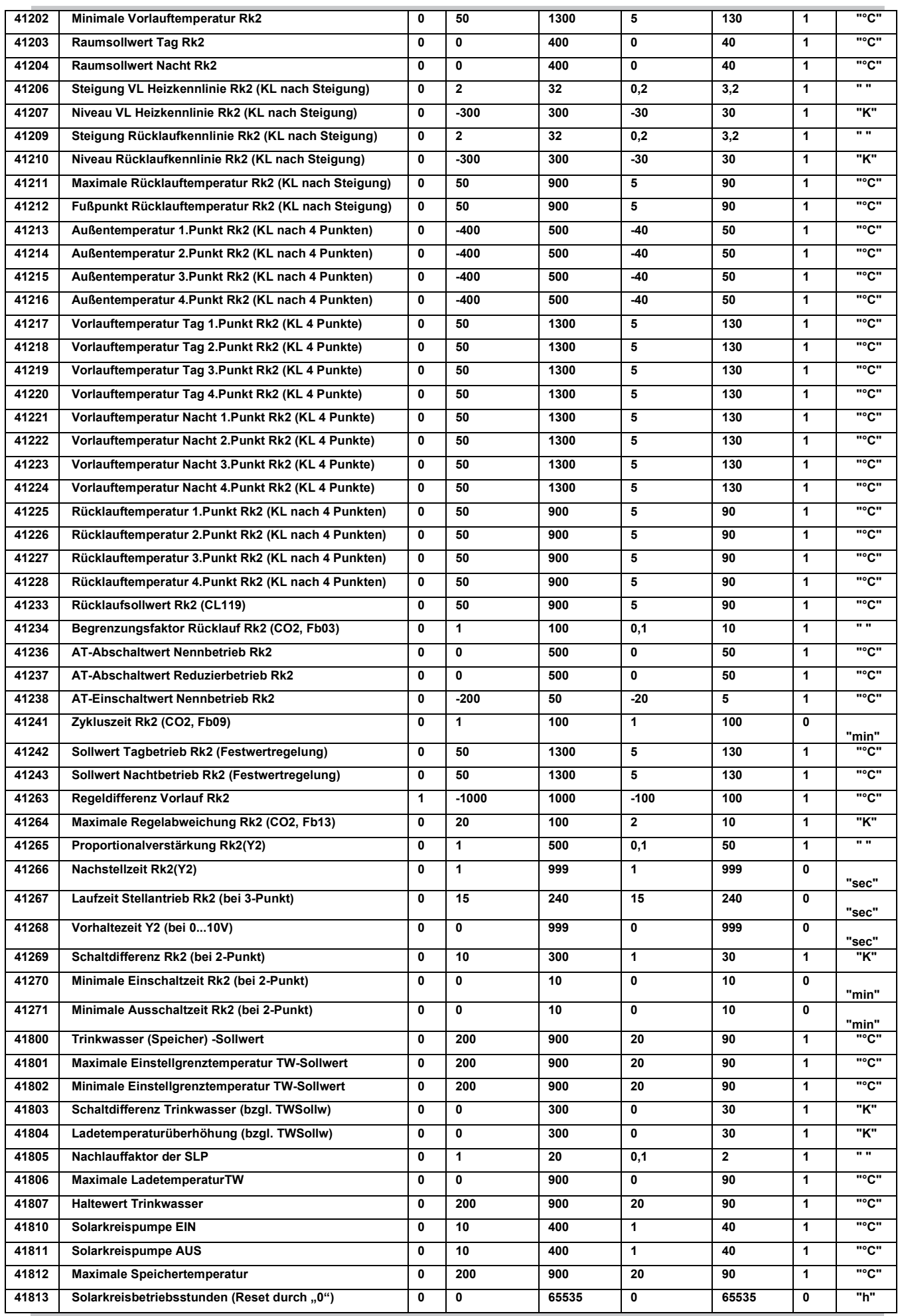

Version a 19

### **EQJW126/146 /246**

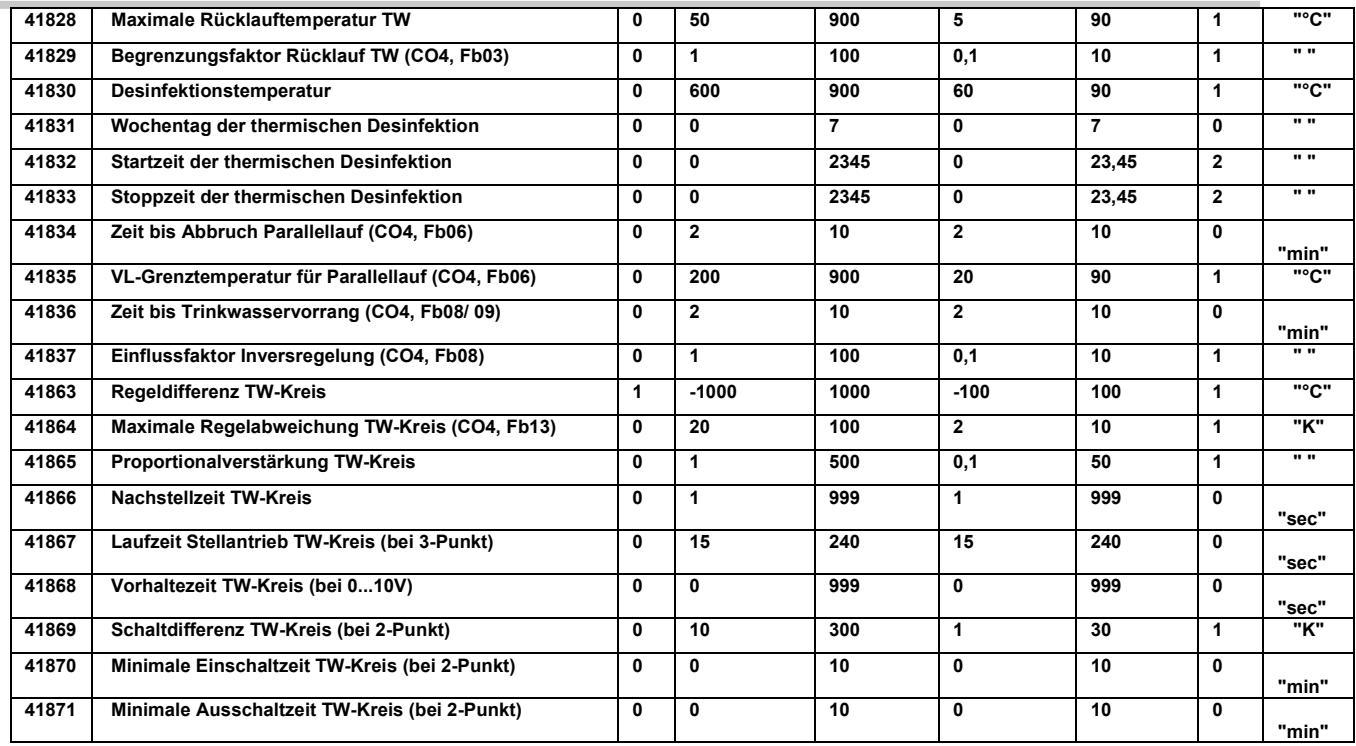

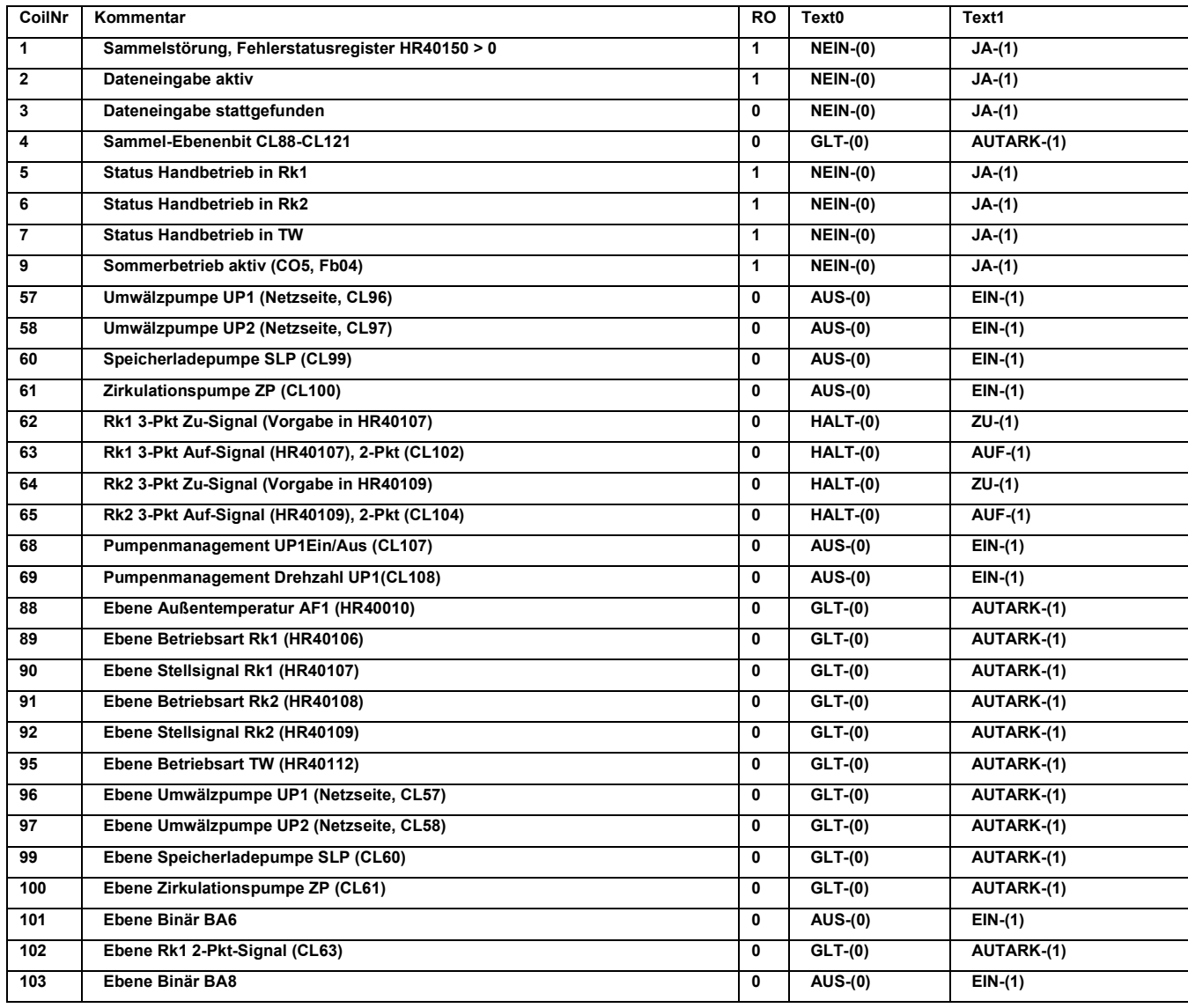

## **EQJW126/146 /246**

# **SAUTER**

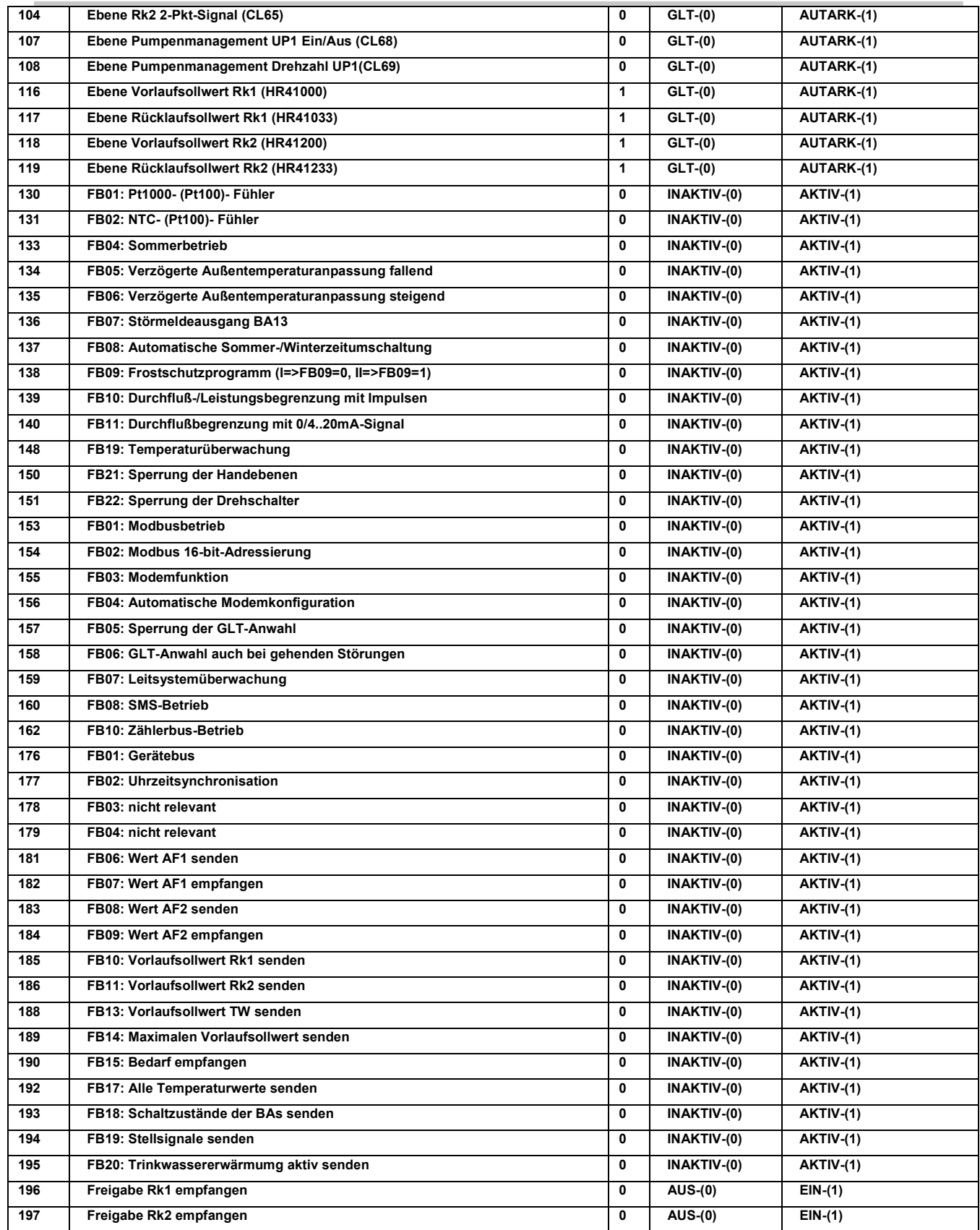

# **2.0 Parameter-Speichermodul 0440210010**

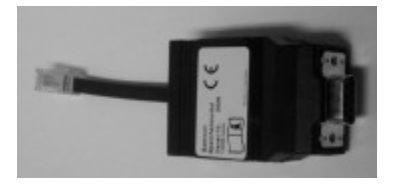

Die Parametrier- und Konfigurationsdaten eines Reglers sind mit dem Parameter-Speichermodul speicher- und auslesbar.

Mögliche Anwendungsfälle sind Datensicherung (ggf. für Reglertausch) zwecks Ablage und Vervielfältigung (kopieren) der Daten eines Reglers auf beliebig viele Regler gleichen Typs.

Folgende Daten und Einstellungen werden **nicht** aus dem Speichermodul in den Regler übernommen:

- Uhrzeit und Datum des Reglers
- Sensorabgleichwerte
- Gerätebuskonfiguration (CO7-Ebene)

- Stationsadresse (CO6-Ebene)

Diese Daten sind separat zu prüfen und bei Bedarf anzupassen. Siehe hierzu die Bedienungsanleitung des Reglers.

Printed in Deutschland Printed in Deutschland

**SAUTER Deutschland © Sauter-Cumulus GmbH Hans-Bunte-Str. 15 79108 Freiburg Tel. 0761 5105-0 Fax 0761 5105-150 [www.sauter-cumulus.de](http://www.sauter-cumulus.de/) [info@sauter-cumulus.de](mailto:info@sauter-cumulus.de)**